## **TUTORIAL ENROLMENT COURSE E\_LEARNING MENGGUNAKAN KODE (SELF ENROLMENT) PETUNJUK SELF ENROLMENT UNTUK MAHASISWA**

*Enrolment* adalah sebuah proses menambahkan *registered user* untuk menjadi partisipan pada matakuliah/*course* pada pembelajaran *e-learning*. Proses *Enrolment* juga dapat dilakukan dengan cara Dosen membagikan **kode untuk join** di kelasnya. Dengan kata lain siapapun yang memiliki kode dapat menjadi partisipan perkuliahan sebuah matakuliah.

1. Buka browser ketikkan di URL alamat <http://elearning.ummgl.ac.id/>

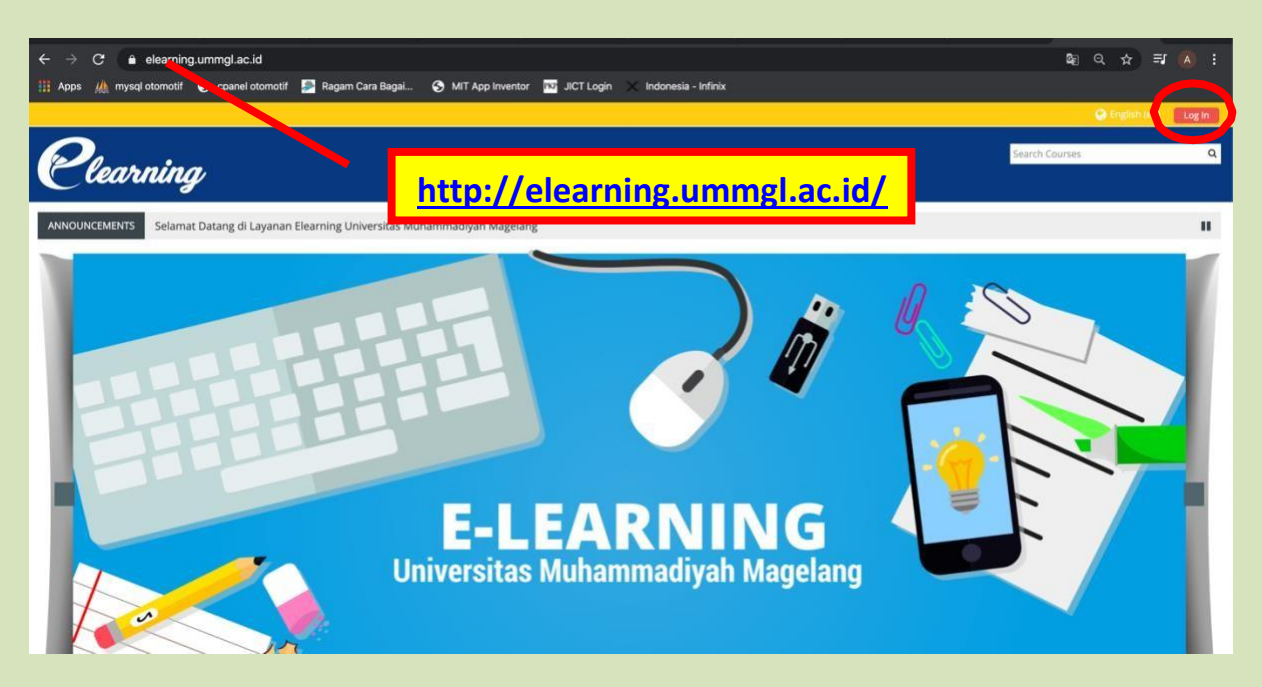

2. Klik tombol **Log In** lalu ketikkan username (*npm*) & password dan klik tombol **Log In** untuk masuk ke sistem

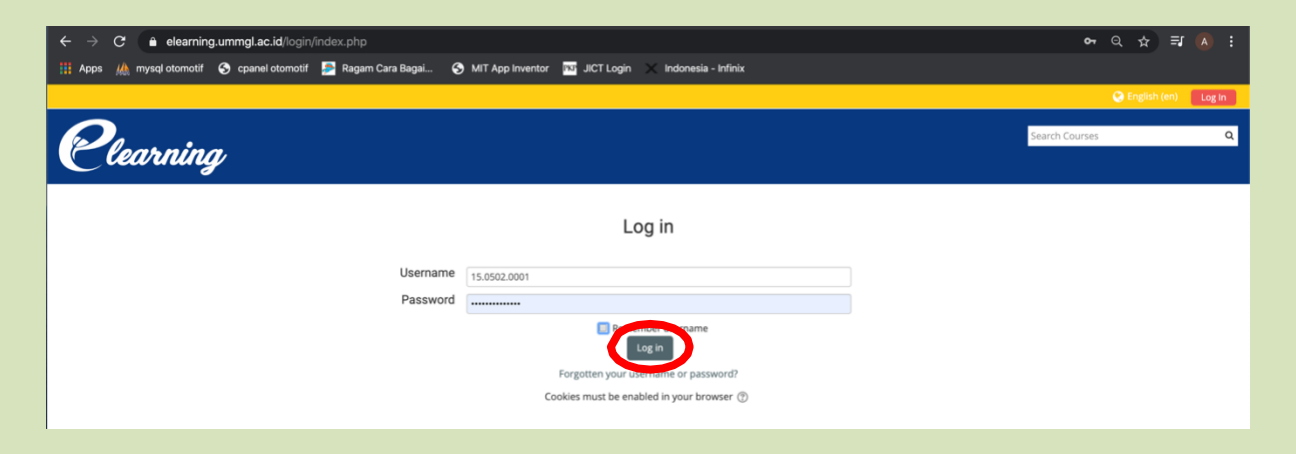

## 3. Klik tombol menu **Home** lalu klik pada **icon Fakultas** yang diinginkan

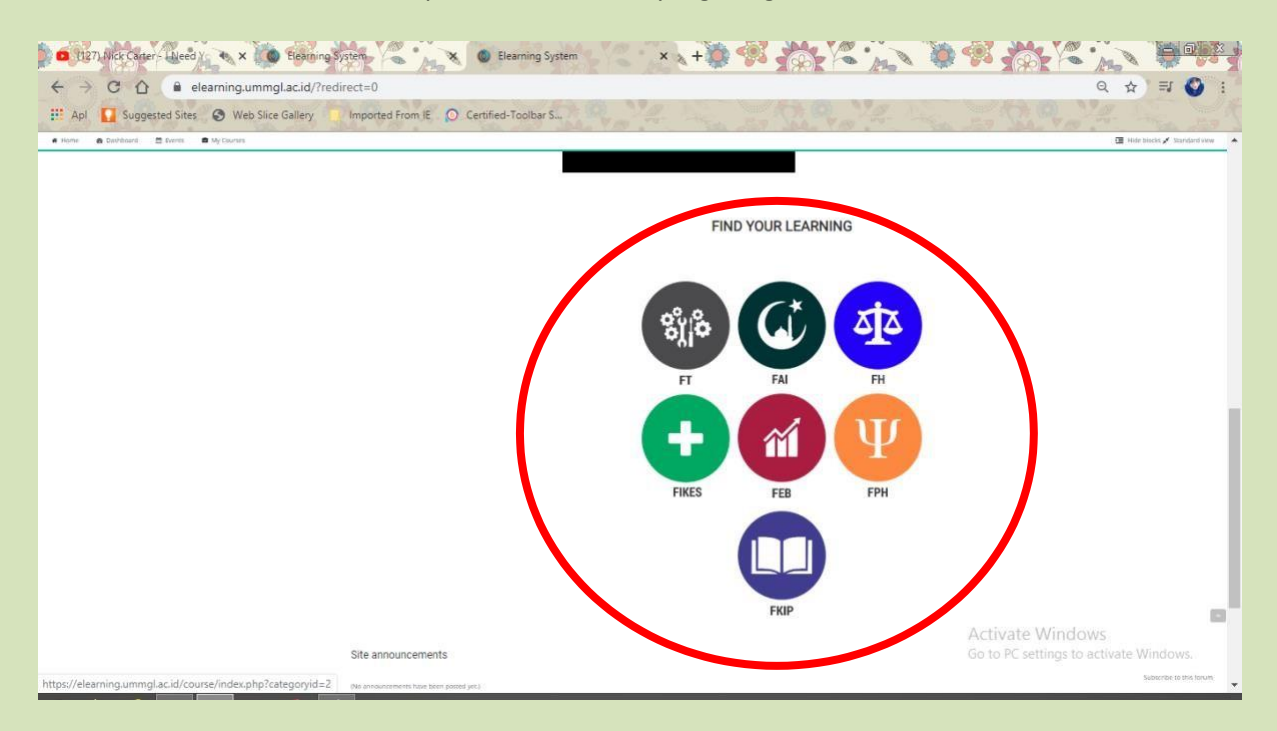

**4.** Pada *Search Courses* ketikkan nama matakuliah lalu klik tombol **Go**

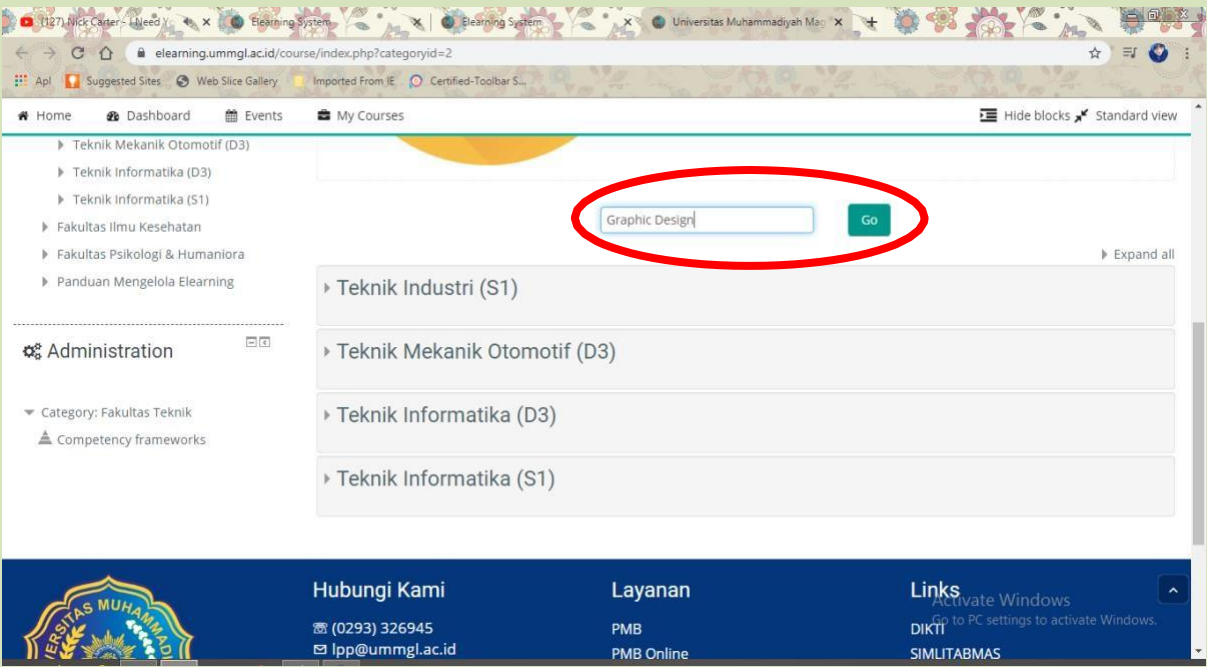

5. Akan muncul matakuliah yang di cari, lalu klik pada nama matakuliah yang diinginkan

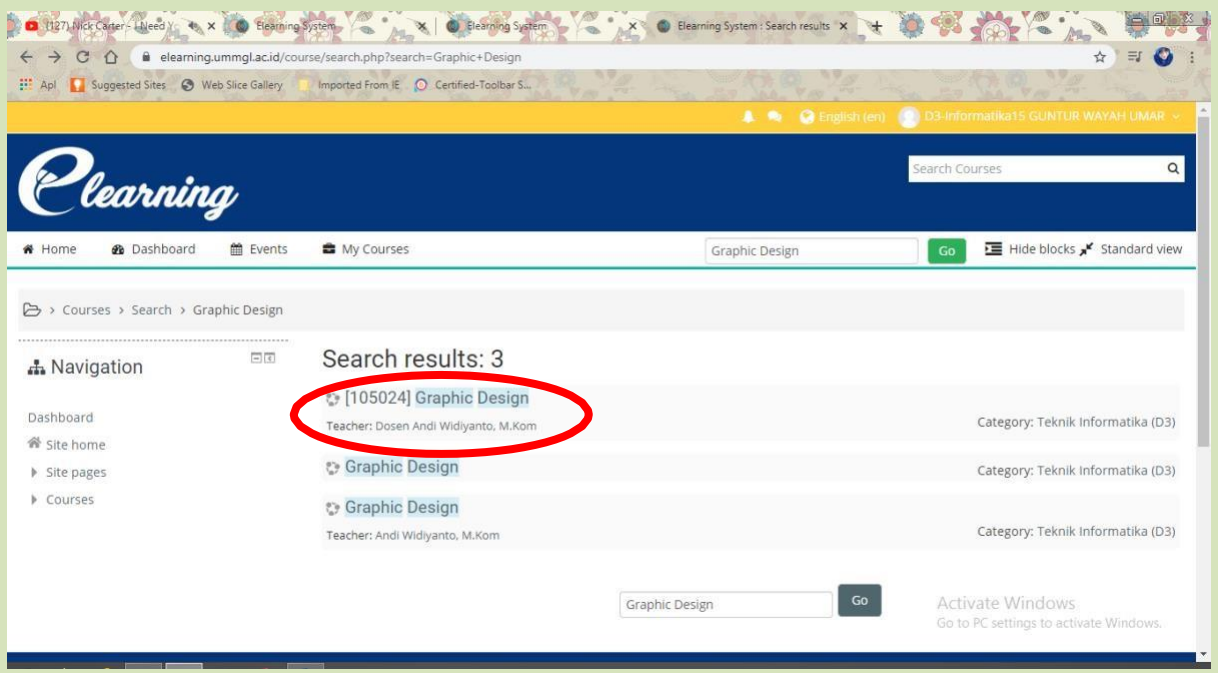

**6.** Jika pada matakuliah di aktifkan *Self enrolment* akan muncul **Enrolment key**, ketikkan **kode yang diberikan**  oleh dosen pengampu, lalu klik tombol **Enrol me**

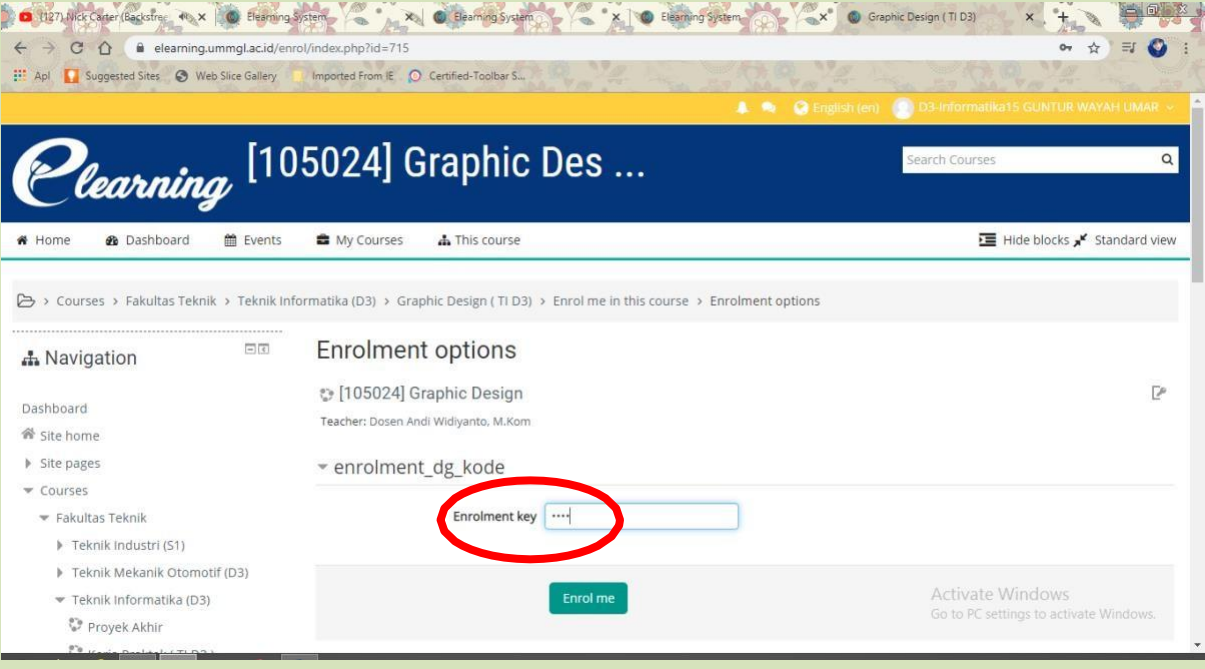

7. Anda sudah terdaftar sebagai partisipan dari matakuliah yang diinginkan. Silahkanmengikuti kuliah online yang diselenggarakan.

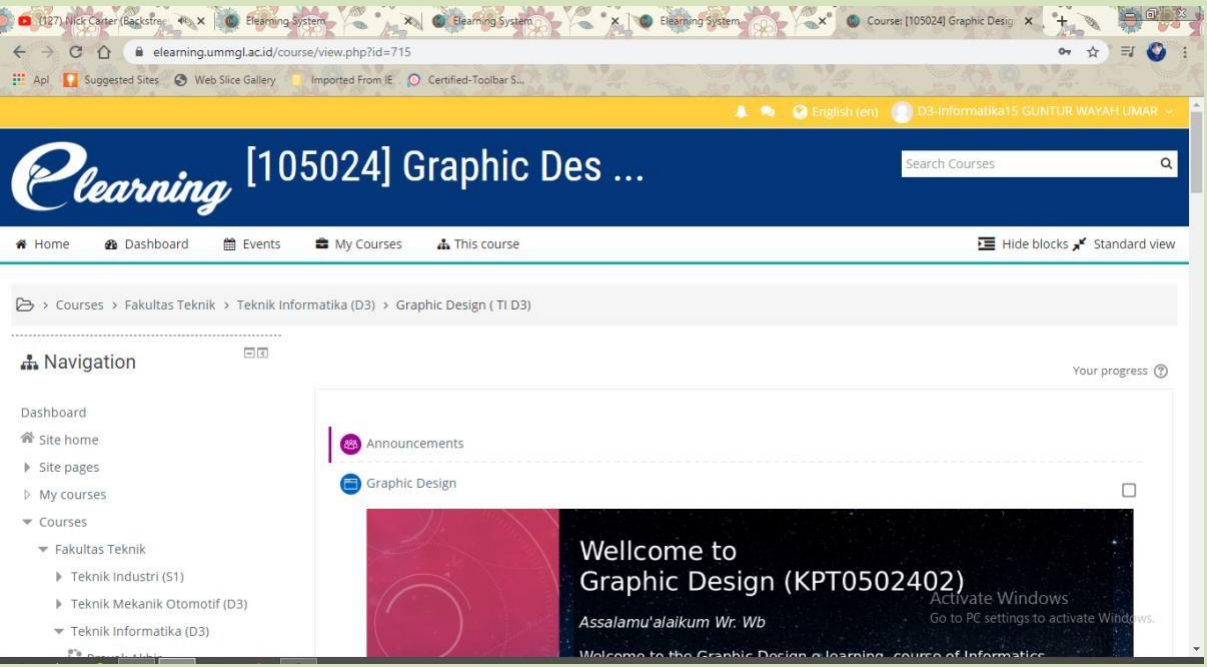